# LIXIL

# **設定ガイド**

ホームネットワークシステム ホームユニット

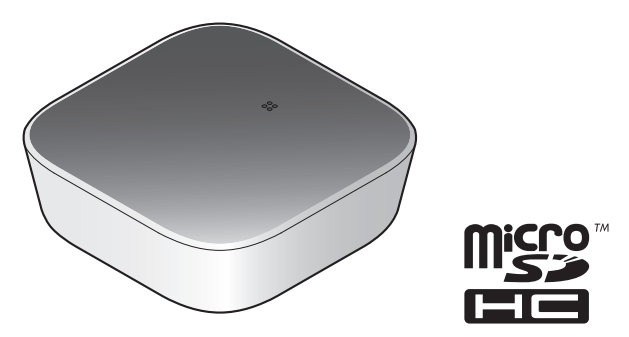

#### **お買い上げいただき、まことにありがとうございます。**

本書は、ホームユニットの設置・接続、「ホームシステム」アプリケーションの インストールについて説明しています。使いかたは、アプリケーションの取扱説 明書にアクセスしてご確認ください。(25[ページ](#page-24-0))

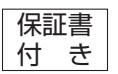

- ●説明書をよくお読みのうえ、正しく安全にお使いください。
- ご使用前に「安全上のご注意」([8](#page-7-0)~10[ページ\)](#page-9-0)を必ずお読 みください。
- 保証書は「お買い上げ日・販売店名」などの記入を確かめ、説明 書とともに大切に保管してください。

Printed in China

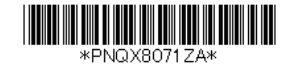

**PNQX8071ZA** C0316KM0 (E)

# もくじ

# はじめに

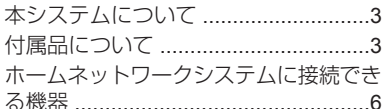

# ご使用の前に

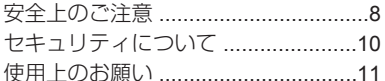

# 設定

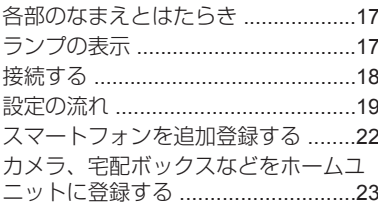

### 必要なとき

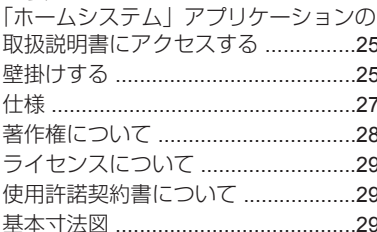

# 困ったとき

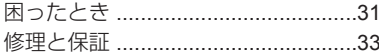

# <span id="page-2-0"></span>**本システムについて**

● 本システムは侵入や盗難などを防止することを目的とした製品ではありません。 これによる事件・事故および損害の発生などについて、当社は責任を負いかねま すので、あらかじめご了承ください。

●本システムは無線通信を利用した商品であるため、混信や干渉により意図どおり に機能を使用できないことがあります。 これによる事件・事故および損害の発生などについて、当社は責任を負いかねま すので、あらかじめご了承ください。

# <span id="page-2-1"></span>**付属品について**

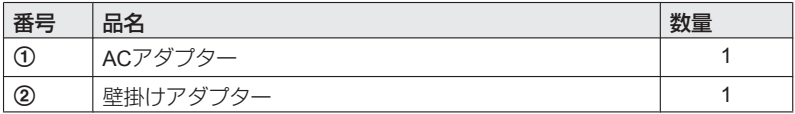

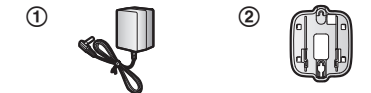

#### お知らせ

- 不備な点がございましたら、お買い上げの販売店(工事店)へお申し付けくださ  $\left\{ \cdot\right\}$
- microSDカードは付属されていません。

#### **microSD**カードについて

ホームユニットに登録されたカメラの録画機能を使用する場合は、市販のmicroSD カードをお買い求めいただき、ホームユニットに挿入してください。

● 他の機器でフォーマットされたmicroSDカードは、ホームユニットで使用できな い場合があります。以下のウェブサイトから「SDカードフォーマッター」をパ ソコンにダウンロードし、microSDカードをフォーマットすることをお勧めしま す。(フォーマットすると、保存されているすべてのデータが削除されます) https://www.sdcard.org/jp/downloads/formatter\_4/

### **はじめに**

#### <span id="page-3-0"></span>使用可能な**SD**カードについて

- 本機はSD規格に準拠した種類のmicroSDメモリーカードに対応しています。 (本書ではmicroSDメモリーカードを総称して「microSDカード」と表記してい ます)
- microSD/SDHCカード: 容量32 GB以下に対応しています。

#### その他

- デザインや仕様は予告なく変更になることがあります。
- ●本書に記載のイラストはイメージです。実際とは異なる場合があります。

#### 商標について

- microSDHCロゴはSD-3C、LLCの商標です。
- iPhone、iPad、iPad miniは、米国および他の国々で登録されたApple Inc.の商標 です。
- Androidは、Google Inc.の商標です。
- Wi-Fi、WPA、WPA2はWi-Fi Alliance の登録商標または商標です。
- Bluetooth®ワードマークはBluetooth SIG, Inc.が所有する登録商標です。
- AOSS™は、株式会社バッファローの商標です。
- Microsoft、WindowsおよびInternet Explorerは、米国Microsoft Corporationの、米 国およびその他の国における登録商標または商標です。
- ●本書に記載の会社名・ロゴ・製品名・ソフトウェア名は、各会社の商標または登 録商標です。

# <span id="page-5-0"></span>**ホームネットワークシステムに接続できる機器**

以下の機器をホームユニットに登録することができます。 (2016年6月現在)ホー ムユニット1台に登録できる台数は機器によって異なります。

登録した機器は、「ホームシステム」アプリケーションを使って操作できます。 「ホームシステム」アプリケーションについての詳細は、取扱説明書にアクセスし てご確認ください。(25[ページ](#page-24-0))

● ホームネットワークシステムに接続できる機器の最新情報は、下記リンクでご確 認ください。

http://www.lixil.co.jp/lineup/gate\_fence/homenetwork/

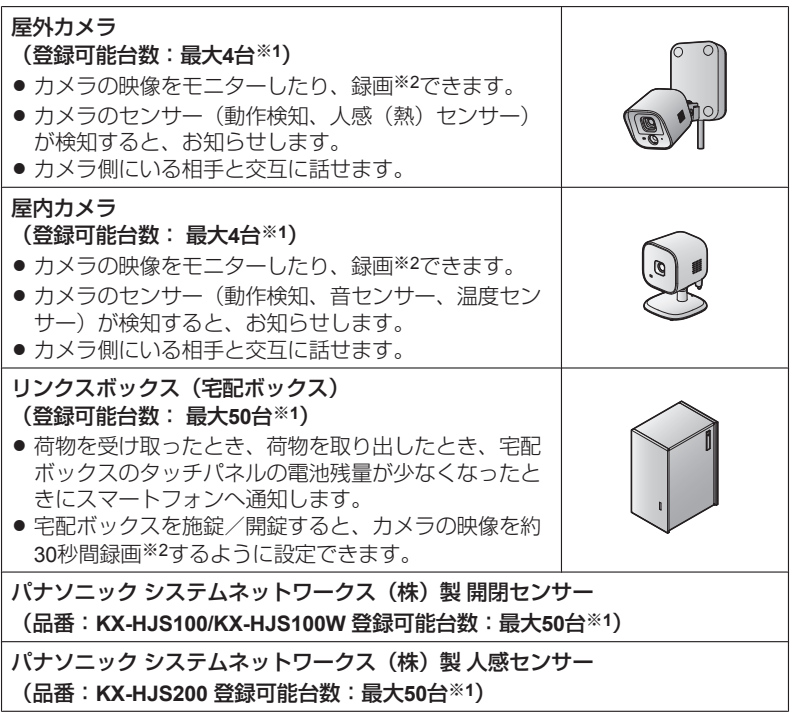

<span id="page-5-1"></span>※1 屋外カメラ、屋内カメラ合わせて最大4台、宅配ボックス、開閉センサー、人 感センサー合わせて最大50台までの登録が可能です。

<span id="page-6-0"></span>※2 ホームユニットにmicroSDカードの挿入が必要です。

#### お知らせ

● カメラや宅配ボックスなどがホームユニットから離れていたり、壁などの障害物 (12[ページ\)](#page-11-0)があって、スマートフォン・タブレットなどに「圏外」と表示さ れて使えない場合は、パナソニック システムネットワークス(株)製の中継ア ンテナ(品番:KX-FKD3)を設置すると、改善できることがあります。

#### スマートフォン・タブレットなど

本書ではスマートフォン・タブレットを総称して「スマートフォン」と表記してい ます。

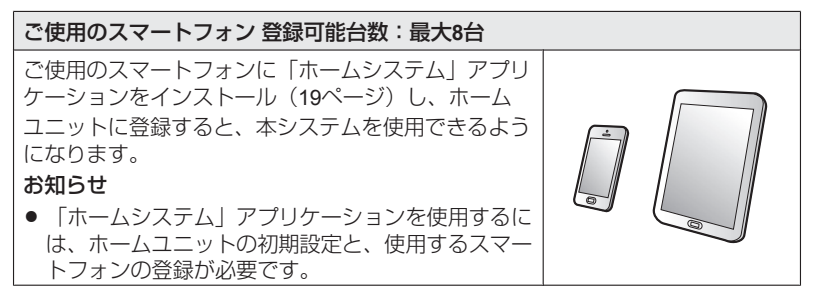

**ご使用の前に**

<span id="page-7-0"></span>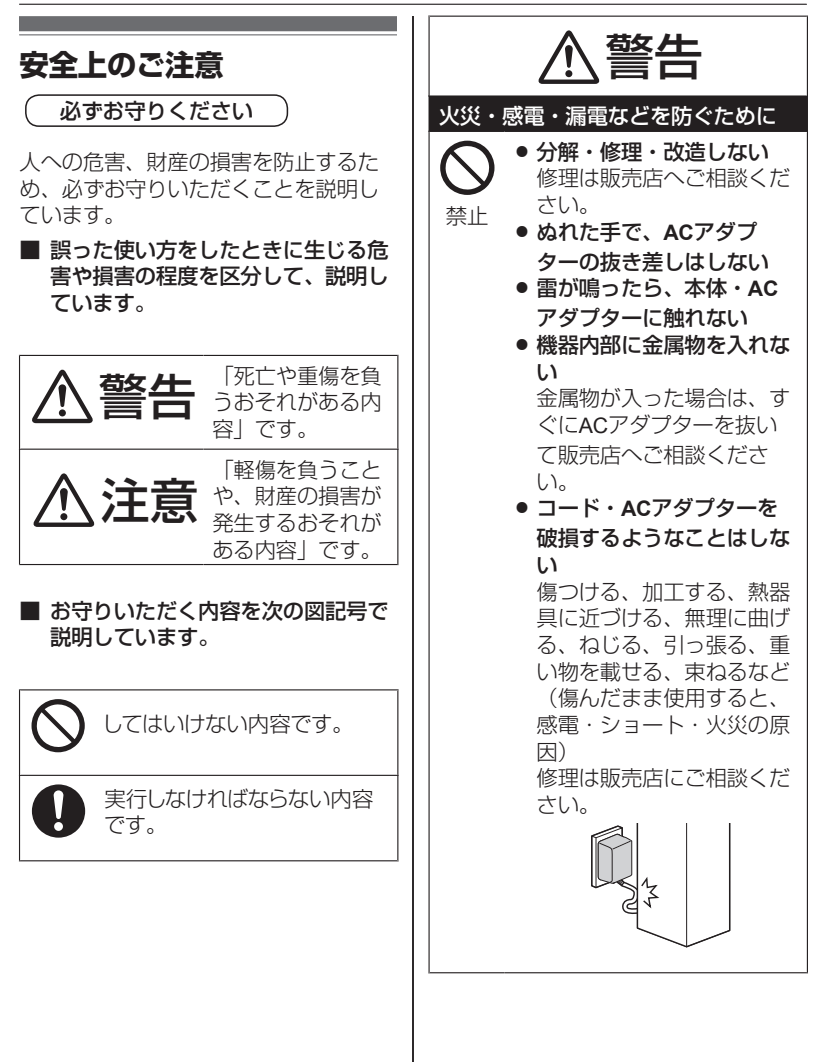

**ご使用の前に**

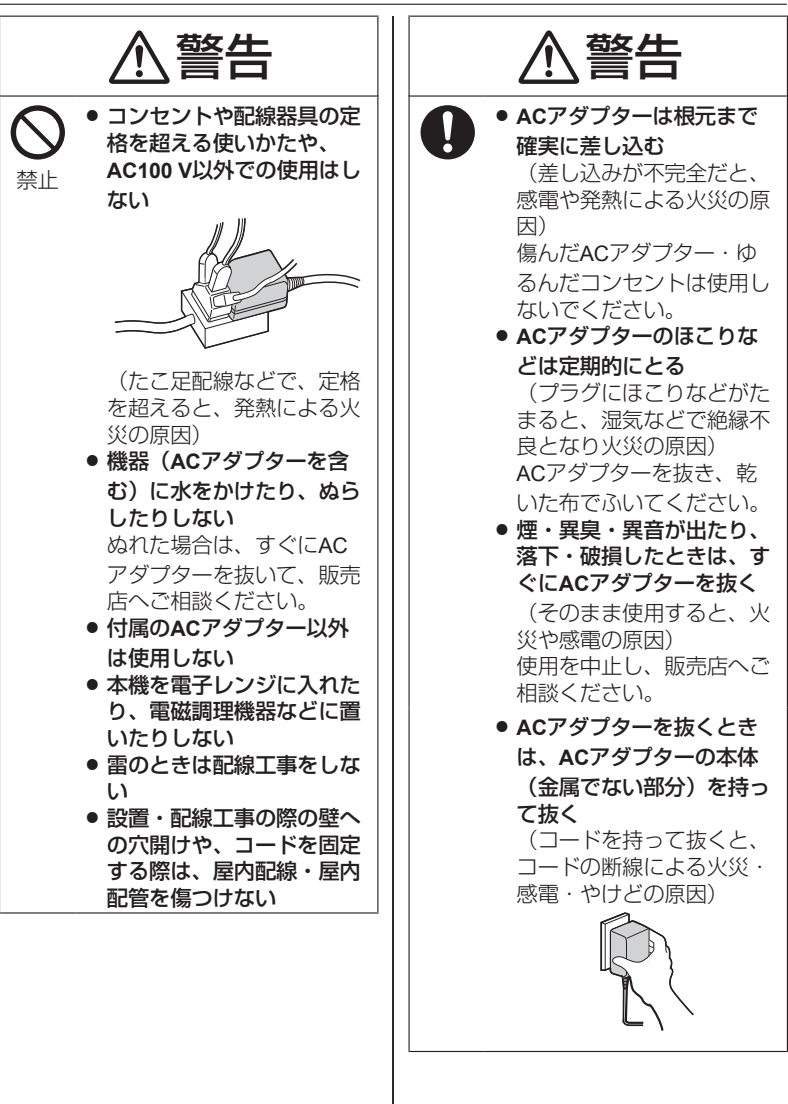

<span id="page-9-0"></span>**ご使用の前に**

<span id="page-9-2"></span><span id="page-9-1"></span>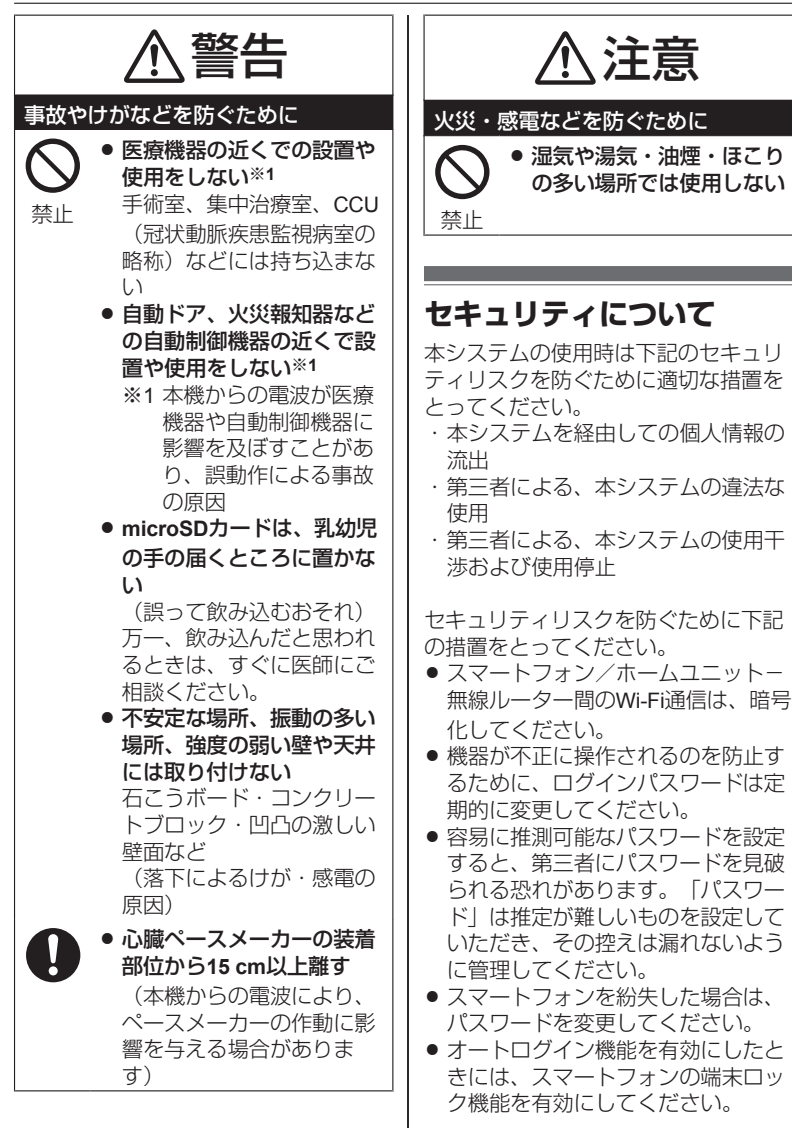

**ご使用の前に**

オートログイン機能については、 「ホームシステム」アプリケーショ ンの取扱説明書にアクセスしてご確 認ください。 (25[ページ](#page-24-0))

- MACアドレス、機器IDなどの利用者 情報を削除するなど、セキュリティ 上重要な操作を行う場合は注意して 行ってください。
- スマートフォン内部の利用者情報漏 えいを防止するために、端末ロック 機能を有効にしてください。
- 修理時に設定情報を消去、変更され る可能性があるため、重要なものは 記録して保管しておいてください。
- 不要となったスマートフォンは、 ホームユニットからの減設と「ホー ムシステム」アプリケーションのア ンインストールをしてください。
- 電源が切断されたときは、日付/時刻 がずれることがあります。 電源が復帰したあと、無線ルーター を介してホームユニットがインター ネットに接続されていると、日付/時 刻が自動登録されます。

また、下記事項をご留意ください。

- 同じネットワーク内ではホームユ ニットは複数台使用できません。
- 宅外からホームユニットへ接続し、 設定やカメラモニターなどを操作中 に他のスマートフォンがホームユ ニットに接続した場合、後から接続 したスマートフォンの動作が優先さ れるため、操作中の動作が中断され ます。
- ネットワークの性質上、通信妨害が 起こることがあります。
- 個人のプライバシーや肖像権を侵害 する可能性がある場合は、利用者の 責任で機器を使用してください。

# <span id="page-10-0"></span>**使用上のお願い**

こんなところには設置しない

- ピアノなどの上。(キズや、熱によ るひびわれ、変色の原因)
- 火気・熱器具の近く。(変形や故障 の原因)
- 直射日光のあたるところ・冷暖房機 の近く。(誤動作・変形・故障の原 因)
- ●温度変化が激しいところ。(結露に よる誤動作の原因)
- R テレビ・ラジオ・パソコンなどの**OA** 機器の近く。(ノイズ発生の原因)
- R **CS**デジタル放送受信機器(チュー ナー、チューナー内蔵のデジタルテ レビ、レコーダーなど)の近く。 (CSデジタル放送の画像が乱れる原 因)
	- 受信機器から離して設置しても、 特定チャンネルの画像が乱れる場 合(31[ページ\)](#page-30-1)

### **AC**アダプターを差し込む位置は…

ACアダプターは、本機の近くの抜きや すい位置にあるコンセントに差し込 み、異常が起きた場合にコンセントか らすぐに抜けるようにしておいてくだ さい。

#### ホームユニットの置き場所は…

● ホームユニットのアンテナは、ホー ムユニット内部に内蔵されていま す。カメラや宅配ボックスなどに電 波が届きにくくなりますので、ホー ムユニットの周りに物を置かないで ください。特に金属や水(冷蔵庫や 水槽など)の近くでは電波が届きに くくなります。

#### <span id="page-11-0"></span>カメラや宅配ボックスなどの置き 場所は…

- 距離が離れていたり、次のような障 害物などがあると、電波が弱くな り、スマートフォンに「圏外」と表 示されて使えないことがあります。
	- 金属製のドアや雨戸、シャッ ター。
	- アルミはく入りの断熱材が入った 壁。
	- コンクリートやトタン製の壁。
	- ホームユニットと別の階や家屋で 使うとき。
	- 壁を何枚もへだてたところ。
	- 複層ガラスの窓。
- 上記のような場合は、パナソニック システムネットワークス (株) 製の 中継アンテナ (品番:KX-FKD3)を お勧めします。
- 無線LANには対応していません。

#### カメラや宅配ボックスなどの使用 可能距離は…

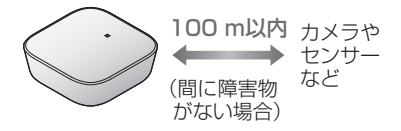

● 宅配ボックスの使用可能距離は、見 通し約70 m以内です。

### 傍受について

本機は通信にデジタル信号を利用した 傍受されにくい商品ですが、電波を使

うため、第三者が故意に傍受するケー スも考えられます。

#### 無線**LAN**の使用可能範囲について

スマートフォンは、無線LANの無線 ルーターを介してホームユニットに接 続します。接続した無線ルーターと通 信可能な場所でホームユニットとス マートフォンを使ってください。

● ホームユニットのWi-Fi電波レベルが 確認できます。 (21[ページ\)](#page-20-0) ス マートフォンでの確認方法について は、スマートフォンの取扱説明書な どをご確認ください。

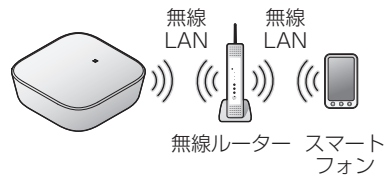

#### ホームユニットは電波を使う機器 から離す

電波の干渉による悪影響を予防するた め、次の機器からはホームユニットを3 m以上離してください。(離して置けな いときは上下に置くと影響を軽減でき ることがあります)

- 雷子レンジ
- ワイヤレスAV機器(テレビ・ステレ オ・パソコンなど) その他、以下の 機器も影響がある場合があります。
	- ゲーム機のワイヤレスコントロー ラー
	- 万引き防止システム (書店やCD ショップなど)
	- アマチュア無線局
- 工場や倉庫など物流管理システム
- 鉄道車両や緊急車両管理システム
- マイクロ波治療器
- その他、Bluetooth®対応機器や VICS(道路交通情報通信システ ム)など

電波について

#### **ホームネットワークシステムの通信に ついて**

**● 本機は、1,895.616~1,902.528 MHz** の帯域を使用する無線設備です。

本機には、1.9 GHz帯を使用するデジ タルコードレス電話の無線局の無線 設備で、時分割多元接続方式広帯域 デジタルコードレス電話を示す下記 のマークが表示されています。(一 般社団法人 電波産業会 標準規格 「ARIB STD-T101」準拠)

 $19-D$ 

R **J-DECT** ロゴは、**DECT Forum** の商 標です。**J-DECT** のロゴは**ARIB STD-T101** に準拠した**1.9 GHz**帯の無 線通信方式を採用した機器であるこ とを示しています。同一ロゴを搭載 する機器間での接続可否を示すもの ではありません。

**J-DECT** 

● 本機の使用周波数に関わるご注意 本機の使用周波数帯では、PHSの無 線局のほか異なる種類のデジタル コードレス電話の無線局が運用され ています。

1. 本機は同一周波数帯を使用する他 の無線局と電波干渉が発生しない ように考慮されていますが、万 一、本機から他の無線局に対して

- 有害な電波干渉の事例が発生した 場合には、本機のACアダプター を抜いて、お客さま相談センター (38[ページ](#page-37-0))にご連絡いただ
- き、混信回避のための処置など (例えば、パーティションの設置 など)についてご相談ください。
- 2. その他、何かお困りのことが起き たときは、お客さま相談センター (38[ページ](#page-37-0))へお問い合わせく ださい。

**ホームユニットの無線LANの通信につ いて**

R 本機は、**2.4**~**2.4835 GHz**の全帯域を 使用する無線設備です。

移動体識別装置の帯域が回避可能 で、変調方式は「DS-SS方式/ OFDM方式」、与干渉距離は40 mで す。本機には、それを示す下記の マークが貼付されています。

2.4 DS / OF4

- 本機の使用周波数に関わるご注意 本機の使用周波数帯では、電子レン ジなどの産業・科学・医療機器のほ か、工場の製造ラインなどで使用さ れている移動体識別用の構内無線局 (免許を要する無線局)および特定 小電力無線局(免許を要しない無線 局) ならびにアマチュア無線局(免 許を要する無線局)が運用されてい ます。
	- 1. 本機を使用する前に、近くで移動 体識別用の構内無線局および特定 小電力無線局が運用されていない ことを確認してください。
	- 2. 万一、本機から移動体識別用の構 内無線局に対して有害な電波干渉 の事例が発生した場合には、本機 のACアダプターを抜いて、お客

### **ご使用の前に**

さま相談センター(38[ページ](#page-37-0)) にご連絡いただき、混信回避のた めの処置など(例えば、パーティ ションの設置など)についてご相 談ください。

3. その他、本機から移動体識別用の 特定小電力無線局に対して有害な 電波干渉の事例が発生した場合な ど、何かお困りのことが起きたと きは、お客さま相談センター (38[ページ](#page-37-0))へお問い合わせく ださい。

#### 無線**LAN**について

■ セキュリティに関するお願い 無線LANでは、電波を利用してパソ コンなどと情報のやり取りを行いま す。ご利用時の電波は、通信可能範 囲内であれば障害物(壁など)を越 えて届くため、次の注意が必要で す。

● 本機を無線ルーターに接続してご使 用になる場合は、接続する無線ルー ターの取扱説明書に従って、暗号化 などの適切なセキュリティ設定を 行ってください。

- 無線LANの仕様上、特殊な方法に よりセキュリティ設定が破られる こともあります。ご理解のうえ、 ご使用ください。
- セキュリティに関する設定を行わな いと、悪意のある第三者によって、 次のような被害を受ける場合があり ます。
	- 通信内容(画像、メール情報、 ID、パスワードなど)の傍受
	- ネットワークへの不正な侵入によ る情報漏洩
	- なりすましによる通信内容の改ざ ん
- セキュリティ設定を行わず、あるい は、無線LANの仕様上やむを得ない 事情によりセキュリティの問題が発 生してしまった場合、これによる損 害の発生などについて、当社は責任 を負いかねますので、あらかじめご 了承ください。
- ■設置場所・通信について
- 電気製品・AV・OA機器などの磁気を 帯びている場所、電磁波が発生して いる場所では使用しないでくださ い。
- 磁気や電気雑音の影響を受けると、 雑音が大きくなったり、通信ができ なくなる場合があります。(特に電 子レンジを使用する際に影響を受け ることがあります)
- テレビ・ラジオなどに近い場合、受 信障害の原因となったり、テレビ画 像が乱れる場合があります。
- 複数の無線アクヤスポイントが近く にあり、同じチャンネルを使用して いると、正しく検索できないことが あります。
- 距離が離れていたり、電波を通しに くい障害物や電波を反射する物体が あると、通信できないことがありま す。
	- 金属製のドアや雨戸、シャッター
	- アルミはく入りの断熱材が入った 壁
	- コンクリートやトタン製の壁
	- 複層ガラスの窓
	- 壁を何枚もへだてたところ
	- ホームユニットとスマートフォン を、無線ルーターと別の階や家屋 などで使うとき

その他

- 分解・改造することは法律で禁じら れています。(故障の際は、お買い 上げの販売店に修理をご依頼くださ い)
- 停電すると使えません。
- 設定ガイドに従わず、正しく設置さ れなかった場合などの故障および事 故について当社はその責任を負えな い場合もございますので、あらかじ めご了承ください。

### 個人情報について

本機には、次のような個人情報が記録 されます。これらの記録された情報の 流出による不測の損害などを回避する ために、お客様の責任において管理し てください。

#### ● ホームユニットの内蔵メモリーや **microSD**カード

● お客様自身で録画した映像の データ

#### <免責事項>

- 記録された情報は、誤操作、静電気 の影響、事故、故障、修理、その他 の取り扱いによって変化、消失する ことがあります。記録された情報の 変化、消失が生じても、それらに起 因する直接または間接の損害につい ては、当社はその責任を負えない場 合もございますので、あらかじめご 了承ください。
- <本機の修理を依頼するとき>
- すべての設定を初期化 (32[ペー](#page-31-0) [ジ](#page-31-0))し、内蔵メモリー(記憶情報や 設定内容)を消去してください。
- 故障の状態により、本機の操作が 困難な場合は、お買い上げの販売 店までご相談ください。
- microSDカードはホームユニットか ら取り出してください。
- <本機を廃棄・譲渡・返却するとき>
- ご使用のmicroSDカードは、ホーム ユニットから取り出してください。
- すべての設定を初期化 (32[ペー](#page-31-0) [ジ\)](#page-31-0)し、内蔵メモリー(記憶情報や 設定内容)を消去してください。

### **microSD**カードを廃棄・譲渡する とき

microSDカード内のデータはお客様の責 任において管理してください。 本機での「初期化」、「ホームシステ ム」アプリケーションでの「消去」、 パソコンの機能による「フォーマッ ト」や「消去・削除」では、多くの場 合、microSDカード内のデータは完全に は消去されません。 譲渡の際は、市販のパソコン用データ 消去ソフトなどを使ってmicroSDカード 内のデータを完全に消去することをお 勧めします。 また廃棄の際は、microSDカードを物理 的に破壊するか、microSDカード内の データを完全に消去して、それぞれの 地域ルールに従って、分別廃棄をお願 いします。

#### お手入れについて

● お手入れ時は、ACアダプターをコン セントから抜いて柔らかい布でから 拭きしてください。

お願い

● お手入れに、アルコール類・みがき 粉・粉せっけん・ベンジン・シン

### **ご使用の前に**

ナー・ワックス・石油・熱湯などは 使用しないでください。また、殺虫 剤・ガラスクリーナー・ヘアスプ レーなどをかけないでください。 (変色、変質の原因)

● ACアダプターを拭くときは、安全の ため、ACアダプターをコンセントか ら抜いてください。

#### データを保護するために

データの損失などにより発生した損害 につきましては、当社は責任を負えな い場合もございますので、あらかじめ ご了承ください。

- データの読み出し中や書き込み中 は、microSDカードやACアダプター を抜かないでください。(故障、 データ破壊の原因)
- 雷磁波、静電気、本機やmicroSD カードの故障などによっても microSDカード内のデータが壊れた り消失することがありますので、大 切なデータはバックアップをとるこ とをお勧めします。

<span id="page-16-0"></span>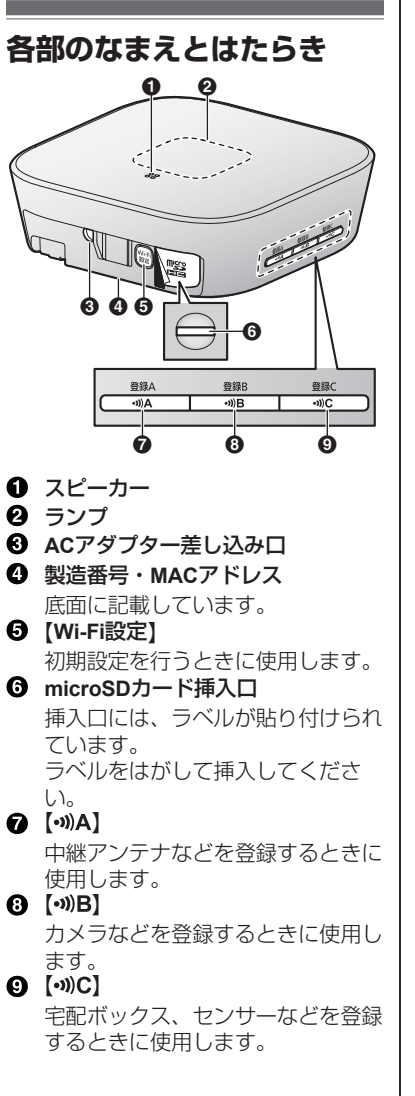

<span id="page-16-1"></span>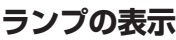

ホームユニットの状態を、ランプの表 示色、点灯/点滅によってお知らせしま す。設定により、ランプを点灯/点滅さ せないようにすることもできます。詳 しくは、「ホームシステム」アプリ ケーションの取扱説明書にアクセスし てご確認ください。 (25[ページ](#page-24-0))

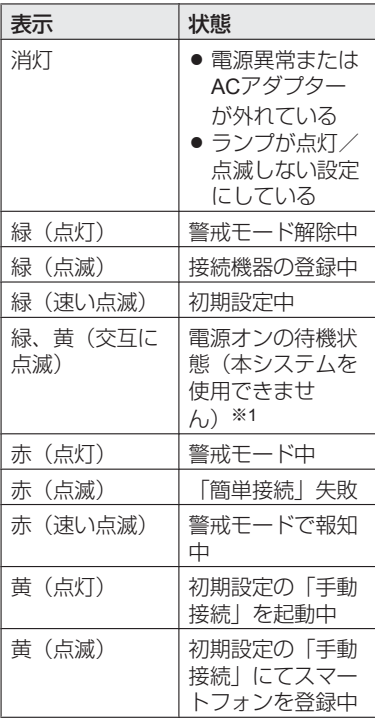

<span id="page-16-2"></span>※1 電源オンの待機状態が終了するま でに、約3分間かかります。

# <span id="page-17-0"></span>**接続する**

- ACアダプターのプラグをACアダプ ター差し込み口にしっかり奥まで差 しふまこ
- 2 ACアダプターのコードを、フック 部に掛けて固定する
- 3 ACアダプターを電源コンセントに つなぐ
- 屋外カメラまたは屋内カメラを使用 する場合:microSDカード挿入口の ラベルをはがし、microSDカード (市販)を挿入する 文字が書いてある側(❹)を上に して、カチッとなるまでmicroSD カード挿入口(❸)に押し込んで ください。

お知らせ

- 必ず付属のACアダプターをお使いく ださい。
- microSDカード(市販)は、カメラ の録画をする際に必要です。対応 microSDカードについては、 [「使用](#page-3-0) 可能なSD[カードについて」\(](#page-3-0)4ペー [ジ\)](#page-3-0)をご確認ください。
- microSDカードを取り出すときは、 microSDカードを押し込んで、ロッ クを外して取り出してください。

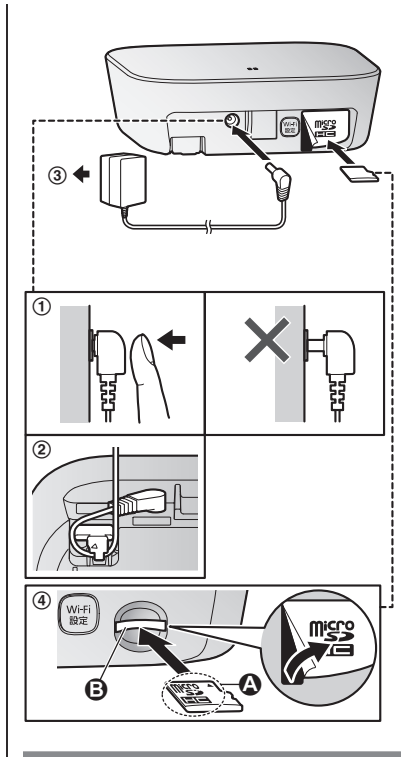

### **AC**アダプターの接続について

- ACアダプターは常時接続しておいて ください。(ACアダプターが熱くな ることがありますが、異常ではあり ません。)
- ACアダプターは、壁か床に据え付け の電源コンセントに接続してくださ い。天井に据え付けの電源コンセン トでは、ACアダプターの重みで外れ る場合があります。

# <span id="page-18-0"></span>**設定の流れ**

本システムを使用するためには、ご使 用のスマートフォンに「ホームシステ ム」アプリケーションをインストール 後、初期設定(無線LANへの接続や ホームユニットへの登録など)が必要 です。

- **1** 「ホームシステム」アプリケーショ ンをインストールする
- **2** 初期設定をする

#### <span id="page-18-1"></span>「ホームシステム」アプリケー ションをインストールする

アプリケーションは、下記リンクから インストールできます。

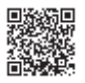

**http://www.lixil.co.jp/lineup/ gate\_fence/homenetwork/**

#### 対応しているスマートフォン・無線 ルーターについて

本機および「ホームシステム」アプリ ケーションは、以下に対応していま す。(2016年3月現在) 最新情報は下記リンクでご確認くださ  $\left\{ \cdot \right\}$ 

http://www.lixil.co.jp/lineup/gate\_fence/ homenetwork/

#### ■ **iPhone**、**iPad**

iOS 7.0以降 (iPhone 4、iPhone 4s、 iPhone 5、iPhone 5c、iPhone 5s、 iPhone 6、iPhone 6 Plus、iPhone 6s、iPhone 6s Plus、iPad、iPad mini)

#### ■ **Android**™スマートフォン

Android 4 0以降

- 動作確認済みのスマートフォン は、上記サポートサイトでご確認 ください。
- 無線ルーター
	- 動作確認済みの無線ルーターは、 上記サポートサイトでご確認くだ さい。

#### お知らせ

● ご使用のスマートフォンの種類、接 続している周辺機器、インストール しているアプリケーションなど、ご 使用の環境によっては、本システム が正常に動作しないことがありま す。

### <span id="page-18-2"></span>初期設定

初期設定を始める前に、下記をご確認 ください。

・ご使用のスマートフォンに「ホーム システム」アプリケーションをイン ストール済みである

**設定**

- ・無線ルーターの電源が入っている ・ホームユニットが無線ルーターの電 波の届く範囲内に取り付けられてい る
- ・ご使用のスマートフォンが、無線 ルーターに接続されている

・無線ルーターにかんたん接続ボタン (WPS、AOSS™、らくらく無線ス タートなど)がある ボタンがない場合は、無線ルーター のネットワーク名 (SSID) とセキュ リティキーを調べる

#### お知らせ

● ネットワーク名(SSID)などは無 線ルーター本体に表示されていま す。わからない場合は、無線ルー ターの取扱説明書をご確認くださ い。

#### <span id="page-19-1"></span>初期設定を行う

- **1** スマートフォンで「ホームシステ ム」アプリケーションのアイコンを タップし、**[**スタート**]**をタップする
	- 使用許諾が表示されたときは、 よくお読みのうえ、**[**同意する**]**を タップしてください。
- **2** 「現在接続されているネットワーク 名(SSID)」に2.4 GHz 帯域のネッ トワーク名(SSID)が表示されて いることを確認し、**[**次へ**]** をタップ する
- **3** ホームユニットのACアダプターを コンセントにつなぐ
	- ランプが緑色と黄色で交互に点 滅します。(約3分間)
- **4** ホームユニットのランプが緑色の点 滅に変わったら、スマートフォンで **[**次へ**]**をタップする
- **5** スマートフォンで**[**簡単接続**]**をタッ プする
	- ご使用の無線ルーターにかんた ん接続ボタンがない場合は、**[**手 動接続**]**をタップします。手動接 続のしかたは、「ホームシステ ム」アプリケーションの取扱説 明書にアクセスしてご確認くだ さい。(25[ページ](#page-24-0))
- **6** 無線ルーターのかんたん接続ボタン (WPS、AOSS™、らくらく無線ス タートなど)を長押し(約5 秒間[※](#page-19-0)1) する
	- ランプが点滅することを確認し てください。
	- ※1 詳しくは無線ルーターの取扱説 明書をお読みください。
- <span id="page-19-0"></span>**7** ホームユニットの【Wi-Fi設定】ボタ ンを「ピッ」と鳴るまで、約5秒間 押す
	- 接続が完了すると、ランプが緑 色の点灯に変わります。
- **8** スマートフォンで**[**このスマホ**/**タブ レットを追加**]**をタップする
- **9 [**スマホ**/** タブレットとホームユニッ トを接続します。**]**が表示されたら ホームユニットの**[Wi-Fi設定]**ボタ ンを押す
- **10** スマートフォンでログインパスワー ドの説明を読み、**[OK]**をタップす る
- **11** ログインパスワードを作成し、 **[OK]**をタップする
	- パスワードを非表示にするなど の設定もできます。
- **12** スマートフォンの名前を入力し、 **[OK]**をタップする
- **13 [**設定が完了しました。**]**が表示され たら、**[OK]**をタップする

<span id="page-20-0"></span>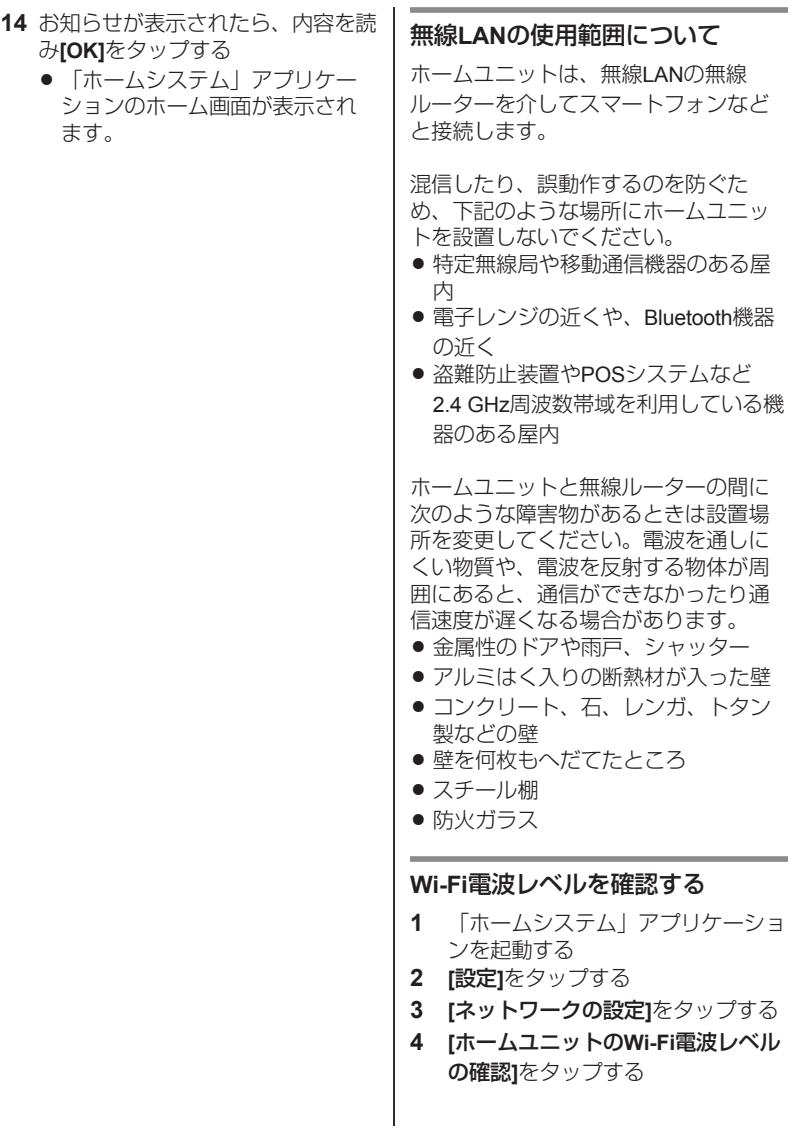

### **設定**

<span id="page-21-0"></span>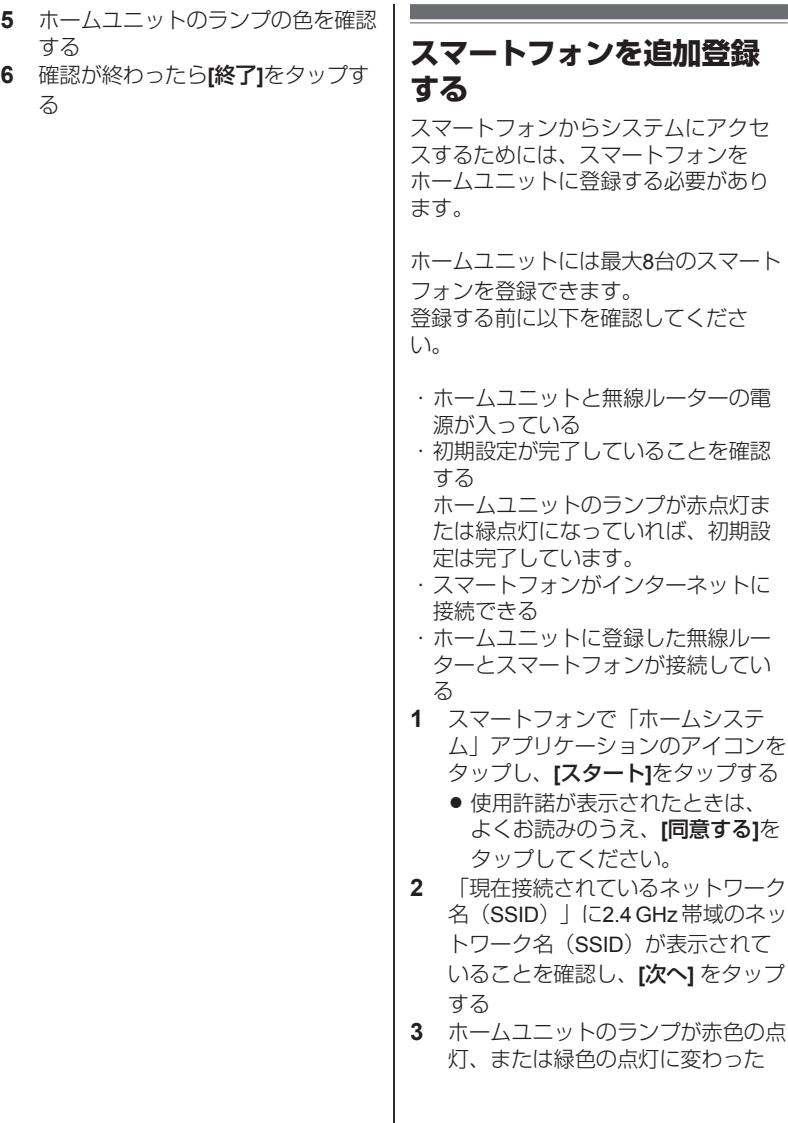

初期設

ら、スマートフォンで**[**次へ**]**をタッ プする

- **4** スマートフォンで**[**このスマホ**/**タブ レットを追加**]**をタップする
- **5 [**スマホ**/** タブレットとホームユニッ トを接続します。**]**が表示されたら ホームユニットの**[Wi-Fi設定]**ボタ ンを押す
- **6** スマートフォンで**[OK]**をタップす る
- **7** ログインパスワードを入力し、 **[OK]**をタップする
	- パスワードを非表示にするなど の設定もできます。
- **8** スマートフォンの名前を入力し、 **[OK]**をタップする
- **9 [**設定が完了しました。**]**が表示され たら、**[OK]**をタップする
- **10** お知らせが表示されたら、内容を読 み**[OK]**をタップする
	- 「ホームシステム」アプリケー ションのホーム画面が表示され ます。

# <span id="page-22-0"></span>**カメラ、宅配ボックスなど をホームユニットに登録す る**

カメラ、宅配ボックスなどをホーム ネットワークシステムで使うには、 ホームユニットに登録してください。

ホームユニットのボタンからと、 「ホームシステム」アプリケーション からの2種類の登録方法があります。

#### お知らせ

中継アンテナは2台まで登録できます。 1台ずつ単独で使うことも、2台を連結 して使うこともできます。登録方法や 条件について詳しくは、中継アンテナ の取扱説明書をご確認ください。

#### ホームユニットのボタンから登録する

- **1** ホームユニットの操作: 登録したい機器に応じて下記の登録 ボタンを、ランプが緑色に点滅する まで約3秒間押す。
	- [•))A]: 中継アンテナ (1台目ま たは2台目)を登録するとき 【•D)B】: カメラなどを登録すると き

[•))C]: 宅配ボックス、センサー などを登録するとき

- 開閉センサーの登録は、他の機 器と異なります。詳しくは、開 閉センサーの取扱説明書をお読 みください。
- 中継アンテナ (2台目) を連結で 登録する場合は、緑色の点滅が 黄色の点滅に変わるまで押し続 けてください。

**設定**

#### **2** カメラ、宅配ボックス、センサー、 中継アンテナなどの操作: 登録する機器の登録ボタンを、登録 する機器の状態表示ランプが緑色に 点滅するまで押す

- 宅配ボックスの登録は、他の機 器と異なります。詳しくは、宅 配ボックスの取扱説明書をお読 みください。
- 登録が完了すると、ホームユ ニットが「ピーッ」と鳴りま す。

お知らせ

- 登録に失敗すると、ホームユニット は「ピピピピピッ」と鳴ります。
- スマートフォンを登録する場合は、 [「スマートフォンを追加登録する」](#page-21-0) (22[ページ\)を](#page-21-0)ご確認ください。

#### 「ホームシステム」アプリケーション から登録する

アプリケーションを使って機器の登録 ができます。

- 開閉ヤンサーの登録は、他の機器と 異なります。詳しくは、「ホームシ ステム」アプリケーションの取扱説 明書にアクセスしてご確認くださ い。(25[ページ\)](#page-24-0)
- **1** 「ホームシステム」アプリケーショ ンを起動する
- **2 [**設定**]**をタップする
- **3 [**接続機器の登録・減設**/**電波確認**]**を タップする
- **4 [**登録**]**をタップする
- **5** 登録する機器を選択する
	- 中継アンテナ(2台目)を登録す る場合は、このあと**[**単独で接続 する**]**か**[**連結で接続する**]**かの選 択画面が表示されます。

**6** カメラ、宅配ボックス、センサー、 中継アンテナなどの操作: 登録する機器の登録ボタンを、登録 する機器の状態表示ランプが緑色に 点滅するまで押す

- 宅配ボックスの登録は、他の機 器と異なります。詳しくは、宅 配ボックスの取扱説明書をお読 みください。
- 登録が完了すると、ホームユ ニットが「ピーッ」と鳴りま す。

#### お知らせ

● 登録に失敗すると、ホームユニット は「ピピピピピッ」と鳴ります。

# <span id="page-24-0"></span>**「ホームシステム」アプリ ケーションの取扱説明書に アクセスする**

「ホームシステム」アプリケーション での本機の使いかたについては、取扱 説明書にアクセスしてご確認くださ い。

#### **1 iPhone/iPad**

「ホームシステム」アプリケーショ ンのホーム画面で、ミニをタップす る

#### **Android**機器

「ホームシステム」アプリケーショ ンのホーム画面が表示されていると きに、お使いのスマートフォンなど のメニューボタンまたは をタップ する

**2 [**取扱説明書**]**をタップする

#### お知らせ

- 取扱説明書を正しく表示するための 推奨環境は以下のとおりです。
	- $\bullet$  iOS 6.0
	- Android 4.1以降
	- Microsoft<sup>®</sup> Windows<sup>®</sup> Internet Explorer® 9以降
- 取扱説明書は、下記リンクからでも アクセスできます。

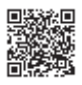

**http://www.lixil.co.jp/lineup/ gate\_fence/homenetwork/manual/**

# <span id="page-24-1"></span>**壁掛けする**

付属の壁掛けアダプターと市販のねじ でホームユニットを壁掛けできます。

お知らせ

- 壁などの強度が、ホームユニットの 重さに対して十分であることを確認 しておいてください。
- **1** ACアダプターをホームユニットに 接続する
	- ACアダプターのコードを、フッ ク部に掛けて固定します。

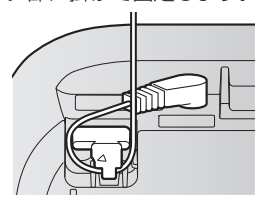

## **必要なとき**

- **2** 壁掛けアダプターをホームユニット に取り付ける
	- "UP"マークが上になるように取 り付けます。
	- 壁掛けアダプターの突起(❹) とホームユニットのくぼみ ( 2 )を合わせ、カチッとなる までスライドさせて取り付けま す。

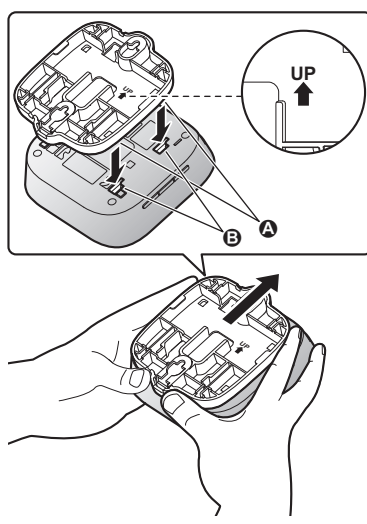

- **3** ホームユニットを壁掛けする ● ACアダプターのコードがはさま れないよう、壁掛けアダプター のくぼみ (❹) にコードを通し てください。 **⑤**ねじ(推奨:4.1 mm × 20 mm
	- 丸木ねじ)
	- **●** 83 mm

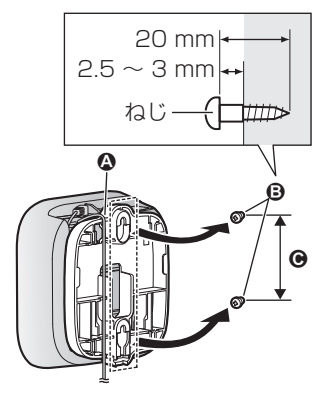

注意

壁掛けにするときは、落下 しないようにしっかりと取 り付ける (落下による、破損やけが の原因) 石こうボード、ALC(軽量 気泡コンクリート)、コン クリートブロック、厚さ18 mm以下のベニヤ板など、 強度の弱い壁は避け、指定 の方法で取り付ける。

### 壁掛けアダプターを取り外す

中央にあるレバー (1) を開きなが ら、壁掛けアダプターを押し下げます  $(Q)$ <sub>0</sub>

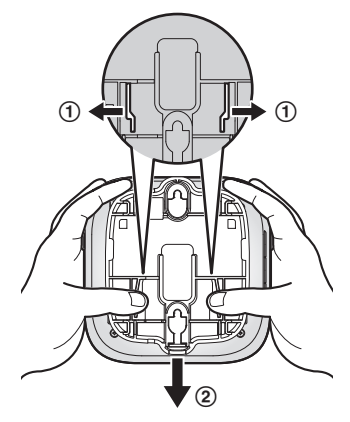

### <span id="page-26-0"></span>**仕様**

- 使用環境 温度:0 °C ~ 40 °C 湿度:20 % ~ 80 %
- 本体
- 雷源 ACアダプター(極性統一形プラグ) AC100 V $(50$  Hz $/60$  Hz)  $(DCG 5 V)$   $(1 A)$
- 消費雷力 待機時:約2.3 W 動作時:約2.6 W
- 外形寸法 (高さ×幅×奥行)  $\text{\#}141.5 \text{ mm} \times 130 \text{ mm} \times 130 \text{ mm}$
- 質量 約 255 g
- 無線通信方式 DECT:1.9 GHz TDMA-WB 無線LAN: Wi-Fi (2.4 GHz帯)
- R 使用可能距離 約100 m/見通し距離 (ホームユニット‑宅配ボックス間は 約70 m/見通し距離)
- 無線LAN 規格: IEEE802.11b/g/n準拠 伝送方式: OFDM方式、DSSS方式 周波数範囲/チャンネル:2.4 GHz  $\sim$  2.5 GHz  $/1 \sim$  13ch データ転送速度: IEEE802.11b/g/n 最大11 Mbps/最大54 Mbps/最大 72 Mbps アクセス方式:インフラストラク チャーモード
- セキュリティ:WPA™/WPA2™ (暗号化方式:TKIP/AES、認証方 式: PSK)、WEP $(64$  bit $/128$  bit) 対応カード(**microSD**カード) ● 対応カード種類 microSDメモリーカード:64 MB~ 2 GB microSDHCメモリーカード:4 GB~ 32 GB ● フォーマット記録方式 microSDメモリーカード: FAT16 microSDHCメモリーカード:FAT32 動画情報:MPEG4 (動画部分:H264、音声部 分:AAC) ● 最大記録容量(ファイル数) 動画情報:約65,000件(全体ファイ
	- ル容量がmicroSDカード容量を超え ない場合)
- その他
- コード長さ ACアダプターコード:約1.8 m

# <span id="page-27-0"></span>**著作権について**

● この製品には、フリーソフトウェア 財団のGPL、LGPL、およびその他の 条件に基づいたオープンソースソフ トウェアを使用しています。関連す る条件はこのソフトウェアに適用さ れます。本製品に表示されるGPLや LGPLのライセンス情報、オープン ソースソフトウェアについての情報 は、ホームページへ掲載していま す。GPL、LGPLの条件のもとで認可 されたソースコードは公開されてい ます。これらのソフトウェアについ ては保証の範囲外となりますので、 あらかじめご了承ください。製品販 売後、少なくとも3年間、株式会社 LIXILはコンタクトしてきた個人・団 体に対し、GPL/LGPLの利用許諾条 件の下、実費にて、GPL/LGPLソフ トウェアに対応する、機械により読 み取り可能な完全なソースコード、 および著作権表示のリストを頒布し ます。

上記記載内容へのお問い合わせや関 連するソースコードの入手方法につ いては、下記URLをご参照くださ

#### い。

http://www.lixil.co.jp/lineup/ gate\_fence/homenetwork/

# <span id="page-28-0"></span>**ライセンスについて**

本製品は、AVC Patent Portfolio License に基づきライセンスされており、以下 に記載する行為に係るお客様の個人的 又は非営利目的の使用を除いてはライ センスされておりません。

- i. 画像情報をAVC規格に準拠して(以 下、AVCビデオ)記録すること。
- ii. 個人的活動に従事する消費者によっ て記録されたAVCビデオ、または、 ライセンスを受けた提供者から入手 したAVCビデオを再生すること。 詳細についてはMPEG LA, LLCホーム ページ(http://www.mpegla.com)をご参 照ください。

# <span id="page-28-1"></span>**使用許諾契約書について**

● アプリケーションの使用許諾契約書 (EULA)は下記URLへ掲載していま す。 http://www.lixil.co.jp/lineup/ gate\_fence/homenetwork/

<span id="page-28-2"></span>**基本寸法図**

単位:mm

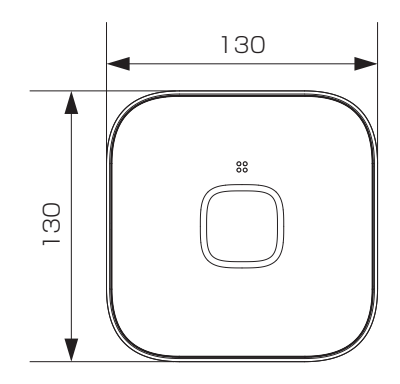

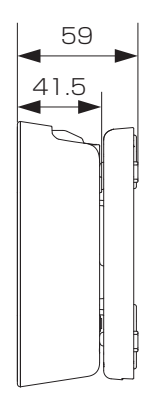

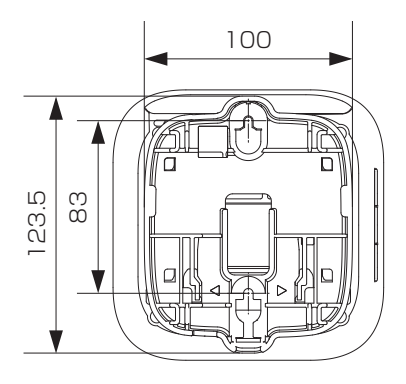

### **困ったとき**

# <span id="page-30-0"></span>**困ったとき**

#### <span id="page-30-1"></span>**CS**デジタル放送(特定チャンネル) の画像が乱れる

- 本機[※](#page-30-2)1の電波がCSデジタル放送の アンテナ伝送路へ混入すると、画 像が乱れることがあります。
	- →CS・BS対応の受信設備をお使い ください。
	- 混合器、分配器、分波器などの 機器は、CS・BS対応のものを使 用してください。
	- 接続ケーブルは、「S-4C-FB」 などの「S」で始まるCS・BS対 応のものを使用してください。
	- 接続ケーブルのコネクターは、F 型接栓タイプ(CS・BS専用ケー ブルに対応)を使用してくださ い。

#### 無線**LAN**経由で、パソコンやスマー トフォンなどがインターネットに接 続できない。接続が不安定である

- ●本機[※](#page-30-2)1と無線LANの無線ルーター の設置位置が近いと電波がお互い の機器に影響し、接続できないこ とがあります。本機と無線ルー ターは約3 m以上離して設置するこ とをお勧めします。
- <span id="page-30-2"></span>※1 無線通信に1.9 GHz帯を使用してい る中継アンテナなども含みます。

無線**LAN**に接続できない

- スマートフォンとホームユニット は同じ無線ルーターに接続されて いますか?
	- →スマートフォンとホームユニッ トは、同じ無線ルーターに接続 (設定)してください。([20](#page-19-1) [ページ\)](#page-19-1)
- スマートフォンでWi-Fi機能が使え るように設定されていますか? →スマートフォンの取扱説明書な どをご確認ください。
- 無線ルーターは雷源が入ってい て、正しく動作していますか? →無線ルーターの取扱説明書をご 確認ください。
- ●無線ルーターのネットワーク情報 (SSIDや暗号方式、セキュリティ キーなど)を変更していません か?
	- →ホームユニットとスマートフォ ンの無線LANの接続(設定)を やり直してください。(20[ペー](#page-19-1) [ジ\)](#page-19-1)

#### <span id="page-31-0"></span>無線**LAN**に接続できない ●無線ルーターのクライアント分離 機能(同じ無線ルーターに接続さ れている機器どうしが、直接ネッ トワーク接続されるのを防ぐ機 能)が有効になっていませんか? →クライアント分離機能が有効の ときは、ホームユニットとス マートフォンは接続できませ ん。無線ルーターの取扱説明書 をお読みになり、無効にしてく ださい。 ● 上記を行っても直らないときは、 ネットワークを初期化し、ホーム ユニットと無線LANを接続し直し てください。(20[ページ\)](#page-19-1) 初期化したい **1** 「ホームシステム」アプリケー ションのホーム画面で、**[**設定**]**を タップする **2 [**初期化**]**をタップする **3** 初期化方法を選択する R **[**すべての設定を初期化**]**:Wi-Fi 設定を含む、すべてのホームユ ニットの設定を初期化します。 ● 「ホームユニットの設定を初期 化**]**:Wi-Fi設定を除く、すべて のホームユニットの設定を初期 化します。 ● 「ネットワークの設定を初期 化**]**:Wi-Fi設定のみを初期化し ます。 **4** 画面の表示に従って操作する **[**すべての設定を初期化**]**または

**[**ネットワークの設定を初期化**]**を 選択した場合ホームユニットのラ ンプが緑色に点滅したら、初期設 定を行います。(19[ページ](#page-18-2))

# <span id="page-32-0"></span>**修理と保証**

- 1. 保証書について
	- 保証書は必ず施工店名、施工日などの所定事項を確かめて施工店からお受け 取りください。
	- 保証書記載内容を確認のうえ、大切に保管してください。
- 2. 保証期間

お願い

● 保証期間内でも有料になることがありますので、保証書をよくお読みくださ い。

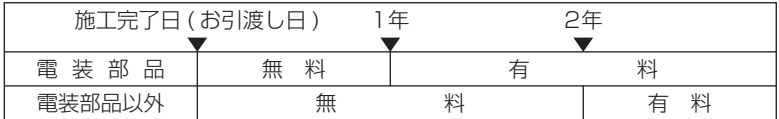

- 3. 修理について
	- 製品に異常が生じたときは使用を中止し、お買い上げの販売店(工事店)に ご連絡ください。
	- 修理を依頼されるときは、下記のことをお知らせください。

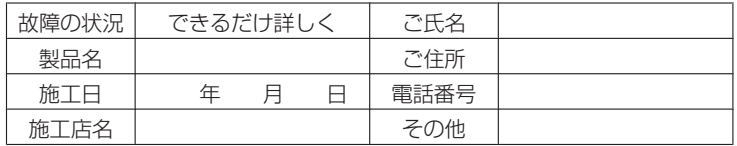

- 消耗品は寿命があり、有償保証となります。
- 4. 点検および修理料金のしくみ
	- 修理料金は技術料、部品代、出張料などで構成されています。
		- 技術料は、点検および故障個所の修理および部品交換、調整などの作業に かかる費用です。
		- 部品代は、修理に使用した部品代です。
		- 出張料は、修理士を派遣する場合の費用です。なお修理により交換した部 品、製品は、特段のお申し出がない場合は当社にて引き取らせていただき ます。
- 5. 交換用部品について
	- お客様ご自身でお取替えいただける部品については、ホームページよりご注 文いただけます。
		- リクシルパーツショップ **http://partsshop.lixil.co.jp/shop/**

掲載のない部品につきましては、お求めの取扱い店又は当社お客さま相談セ ンター 00 0120-126-001にご連絡ください。

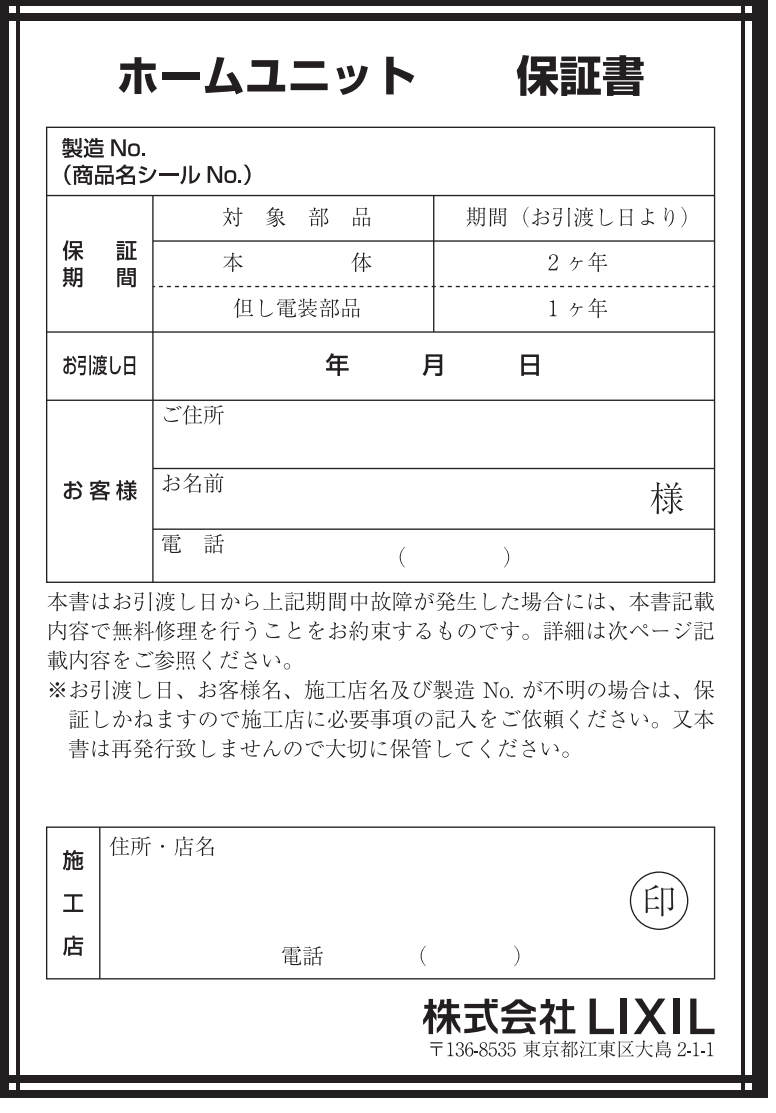

1. 保証者 株式会社 LIXIL 2. 保証の対象者 当該商品の所有者 3 対象商品 LIXIL ブランドで発売しているエクステリア商品、ガーデンリビ ング ファニチャー&グッズ商品 4 保証内容 取扱い説明書・表示ラベルまたはその他の注意書きに基づく適正 なご使用状態で、保証期間内に発生した不具合については、下記 に例示する免責事項を除き、無料修理いたします。 5. 保証期間 当該商品の施工完了日 (お引き渡し日※)から起算して2年間。(電 装部品及び木製部品については1年間)ただし、施工を伴わない 商品及びガーデンリビング ファニチャー&グッズ商品については ご購入された日から起算して1年間。 ※注) 新築分譲住宅の場合は、建築主さまへの引渡し日。 6. 品質保証の免責事項 保証期間内でも、次の様な場合には有料修理となります。 ①当社の手配によらない第三者の加工、組立て、施工(基礎工事、 取付工事。シーリング工事、雷気工事たど)、管理、メンテナン スなどの不備に起因する不具合(海砂や急結剤を使用したモル タルによる腐食、中性洗剤以外のクリーニング剤を使用したこ とによる変色、腐食、基礎寸法や取り付け寸法違いなどによる 性能低下、工事中の養生不良による変色や腐食など)。 ②取扱い説明書や表示ラベル、カタログなどに記載された使用方 法からの逸脱及び適切な維持管理を行わなかったことなどに起 因する不具合(例えば、雪下ろしや操作上の注意などの注意シー ル内容の不励行による破損など)。 3表示された商品の性能を超えた性能を必要とする地域や場所に 取り付けられた場合の不具合(例えば、積雪強度、耐風圧強度、 寒冷地での作動性や凍結に起因する不具合など)。 (4)建築躯体の変形など商品以外の不具合に起因する商品の不具合。 5商品又は部品の経年変化 (使用に伴う消耗・摩耗など。木製品 のささくれ、ヒビ割れ、変色、ネジ、ボルトの緩みや釘の浮きなど) や経年劣化(樹脂部分の変質・変色など)またはこれらに伴う 不具合、および電池・電球などの消耗品の指傷や故障。

**困ったとき**

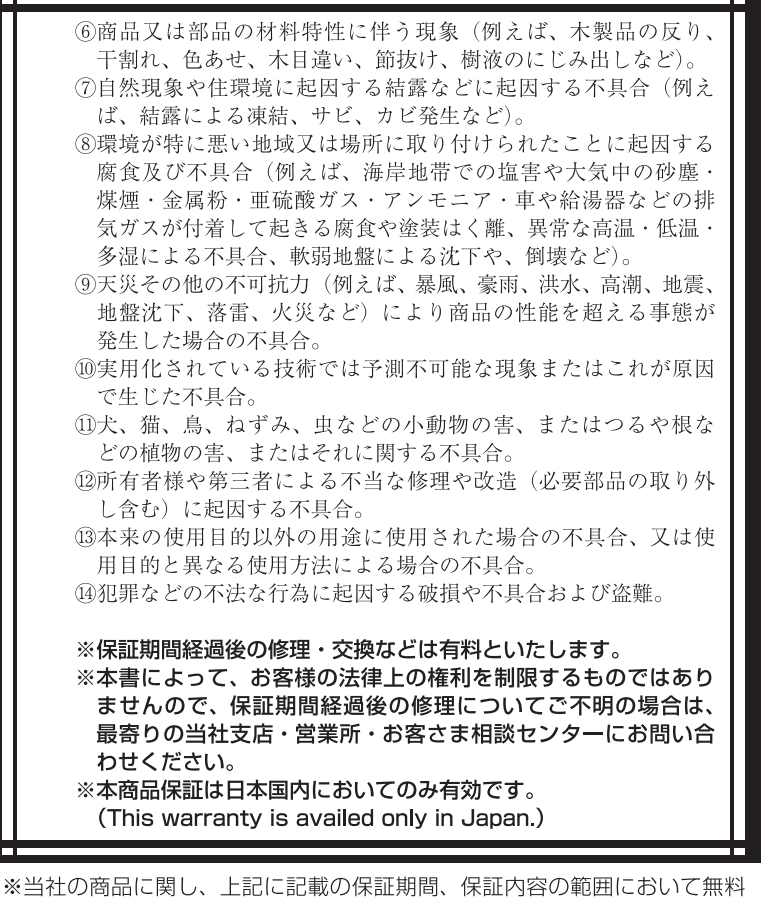

修理を行うことをお約束するものです。 ※保証期間中に故障·損傷などの不具合が発生した場合には、お取り扱いの 施工店、工務店、販売店に修理を依頼してください。当社支店·営業所、 お客さま相談センターにてもご相談を承ります。

<span id="page-37-0"></span>※ショール一ムの所在地、カタログの閲覧・請求、図面・CAD データなどの 各種情報は、下記オフィシャルサイトからご確認ください。

# 会社や商品についての情報のご確認は、LIXIL オフィシャルサイトまで http://www.lixil.co.jp/

商品についてのお問い合わせ・部品のご購入は、お客さま相談センターまで 受付時間 / 月~金 9:00 ~ 18:00

十·日·祝日 9:00 ~ 17:00

(ゴールデンウィーク、夏期休暇、年末年始等を除く)

# TFI 000120-126-001 FAX 03-3638-8447

修理のご依頼は、LIXIL 修理受付センターまで 受付時間 / 月~金 9:00 ~ 18:00(祝日、年末年始、夏期休暇等を除く)

# TEL 0000120-413-433 FAX 000120-413-436

http://www.lixil.co.ip/support/

※当社は、当社商品のユーザー様及び流通業者様等の皆様の個人情報を商品納入 や商品保証書を通じて取得し、将来にわたる品質保証、メンテナンスその他の 目的のために利用致します。当社の個人情報の取り扱いについて詳しくは当社 ホームページの『プライバシーポリシー』(http://www.lixil.co.jp/privacy/) をご覧下さい。

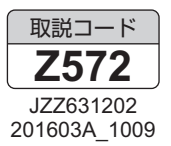